## **Assign Users to View Another Region**

[Home >](https://confluence.juvare.com/display/PKC/User+Guides) [EMResource >](https://confluence.juvare.com/display/PKC/EMResource) [Guide - Regions](https://confluence.juvare.com/display/PKC/Regions) > Assign Users to View Another Region

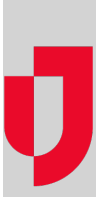

As an authorized administrator, you can easily assign your users viewing rights to [another region](https://confluence.juvare.com/display/PKC/About Other Regions) with which you have an active mutual aid agreement.

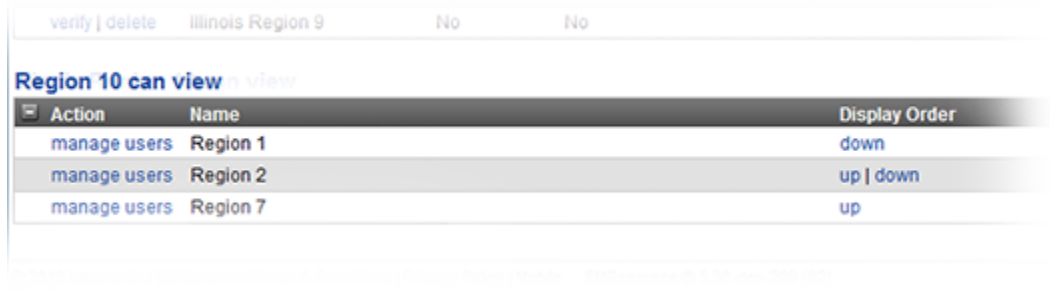

When a person has access to one or more mutual aid regions, the **Other Regions** option appears in the main menu. The user can navigate to that region's view and look at resources and details.

## **To assign users**

- 1. In the main menu, click **Setup** and then click **Other Regions**. The Other Region List opens.
- 2. In the (RegionName) can view table, locate the region and, on that row, click **manage users**. The Assign Users to view (RegionName) page opens.
- 3. As appropriate, select or clear the **Assign for all users** checkbox (located in the middle of the page above the filters).
- 4. Alternatively, you can select or clear the checkboxes for individuals.
- 5. Click **Save**.